### *Wie kann ich mein Account anlegen?*

Um die Angebote von eccuro Nutzen zu können, müssen sie sich zunächst Registrieren. Zur Auswahl steht ihnen dabei eine kostenfreie Registrierung als Basis-Experte oder eine kostenpflichtige Registrierung als Premium-Experte.

Um sich bei eccuro zu registrieren, wählen Sie bitte zuerst den Button **"Registrieren"** am oberen rechten Bildschirmrand. Haben Sie schon einen Account? Dann können Sie sich an der Stelle über den Link "Login" auch anmelden. **1.**

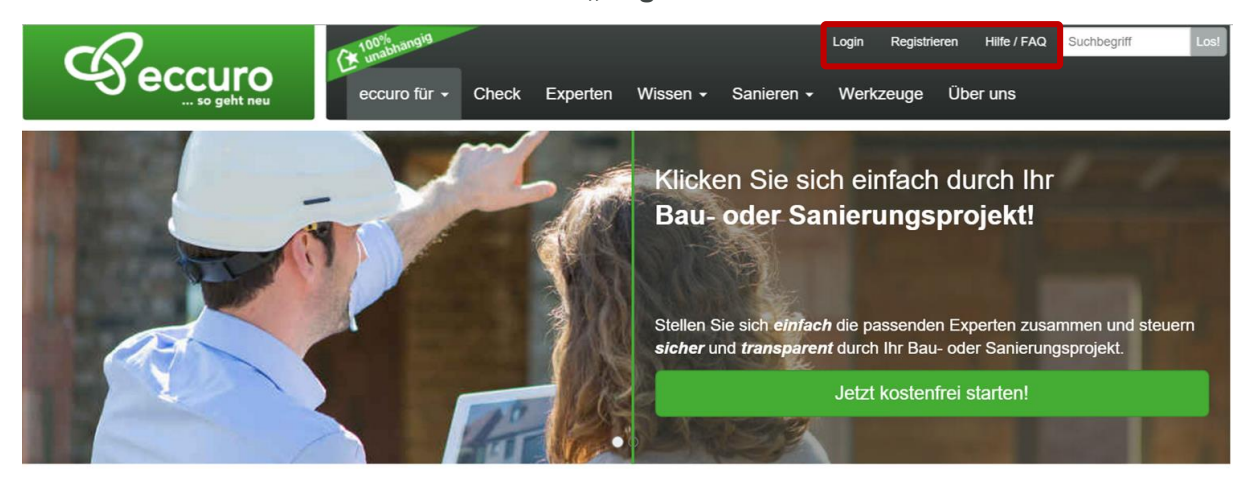

Klicken Sie nun auf den Button mit der Aufschrift "Fachexperte" um weiter zur Registrierung für Berater, Planer, Architekten und Handwerker zu gelangen. **2.**

# Registrieren

Mit der Energiewende befinden wir uns heute in einem globalen Transformationsprozess. Die Hauptaufgabe dabei ist es, fossile Energieträger wie Kohle, Gas und Öl Schritt für Schritt durch regenerative zu ersetzen. Gleichzeitig sind die Energieverbräuche in den Bereichen Transport, Industrie und Gebäudebeheizung soweit wie technisch und wirtschaftlich möglich zu reduzieren.

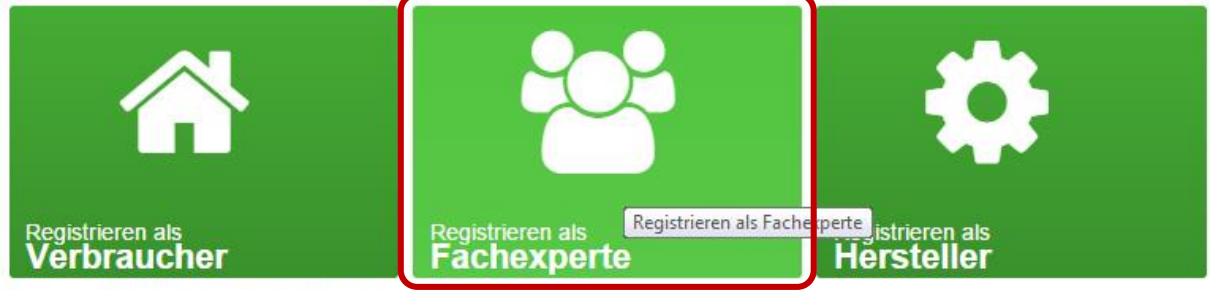

Bereits registriert? Hier entlang zum Login

Im nächsten Fenster haben Sie die Möglichkeit die Art der Registrierung zu wählen. Zur Auswahl stehen dabei eine kostenfreie Registrierung als Basis-Benutzer und verschiedene kostenpflichtige Konten als Premium-Benutzer. Wählen Sie eine Art durch Klick auf das Auswahlfeld und Bestätigen Ihre Auswahl durch einen Klick auf den Button "Zur Registrierung". **3.**

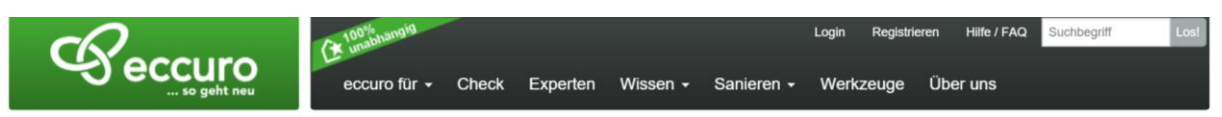

#### Registrieren als Fachexperte

Bitte wählen Sie das Abonnement welches am besten zu Ihren Bedürfnissen passt.

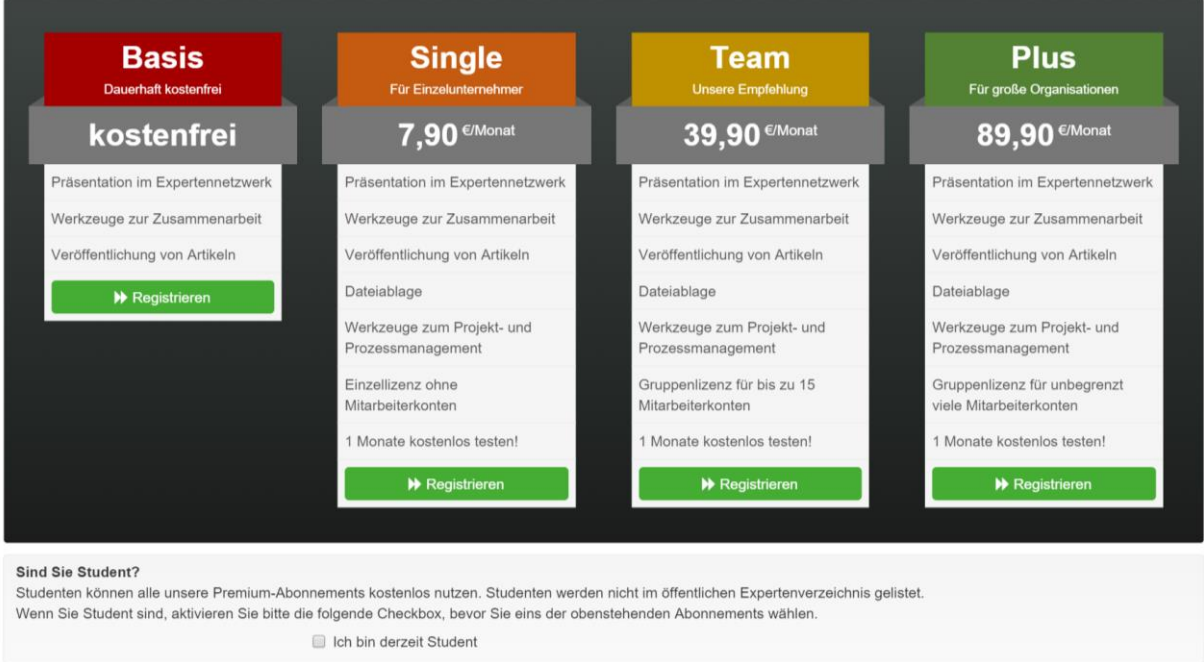

Im nächsten Schritt werden Ihre Kontaktdaten zur Registrierung abgefragt. Wir achten dabei darauf, nur so wenige Daten wie möglich zu verwenden. **4.**

# Kostenfrei registrieren als Fachexperte

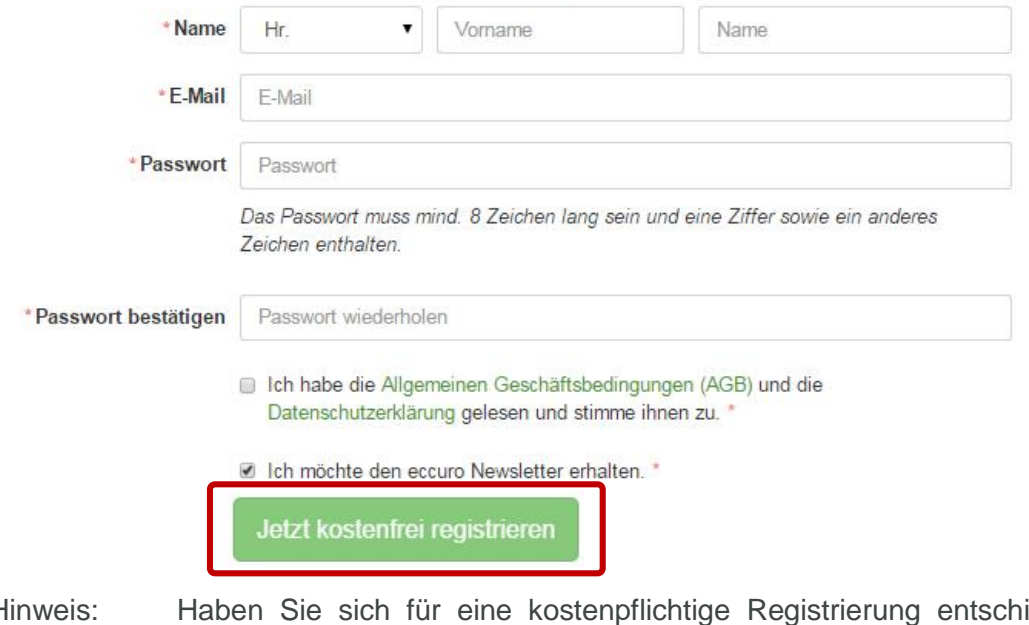

Hinweis: Haben Sie sich für eine kostenpflichtige Registrierung entschieden, fragen wir zusätzlich auch die erforderlichen Zahlungs- und Rechnungsdaten ab. Alle Daten werden dabei vertraulich verhandelt.

Nach dem Klick auf "Jetzt kostenfrei registrieren" oder jetzt "kostenpflichtig *registrieren"*, erhalten Sie eine E-Mail an Ihre, während der Registrierung **5.**angegebene, E-Mail-Adresse. Die E-Mail-Nachricht beinhaltet einen Bestätigungslink,

der sicherstellt, dass sich kein anderer unter Ihrem Namen angemeldet hat.

Ein Klick auf den Link in der Bestätigungsmail schließt die Registrierung ab und führt Sie direkt zum Login-Bereich. Hier können Sie sich mit Ihrer E-Mail-Adresse und dem gewählten Passwort anmelden.

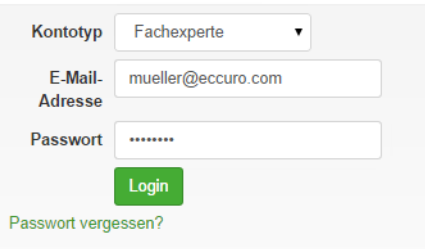

## *Alle Schritte im Überblick …*

- 1. Im oberen Rechten Bildschirmrand auf eccuro auf "Registrieren" klicken
- *2. Den Button "Fachexperte" auswählen*
- *3. Ein Paket auswählen und auf "Zur Registrierung" klicken*
- *4. Ihren Namen, E-Mail und Passwort angeben (Sofern sie sich für eine kostenpflichtige Registrierung entschieden haben, sind hier auch die Zahlungsund Rechnungsdaten einzugeben)*
- *5. Den Link in der Bestätigungs-Mail anklicken und Einloggen*

Das eccuro-Team freut sich schon sehr auf Ihre Registrierung auf eccuro.com!